# **TITRE DE LA LEÇON 5 : ENTREE/SORTIE …**

### **SITUATION D'APPRENTISSAGE**

Vidéos en guise de situation d'apprentissage : URL 1[:https://youtu.be/delXHz33zC8](https://youtu.be/delXHz33zC8) URL 2[:https://youtu.be/p9Ms6wE9X5o](https://youtu.be/p9Ms6wE9X5o) URL 3[:https://youtu.be/TDo\\_UAN-vZ0](https://youtu.be/TDo_UAN-vZ0)

#### **RESUME DE LA LEÇON**

Lors du déroulement du programme, l'utilisateur peut avoir besoin de rentrer une valeur à la main. Pour cela, le programme doit afficher à l'écran la demande de saisie. Il pourra ensuite entrer une valeur ou un/plusieurs caractères.

Lorsque l'utilisateur saisit manuellement (sur le clavier) une donnée, on parle d'**entrée**. Lorsqu'une donnée s'affiche à l'écran, on parle de **sortie**.

1. Pour **entrer** une valeur (au clavier), on utilisera le bloc suivant de la catégorie *Capteurs* :

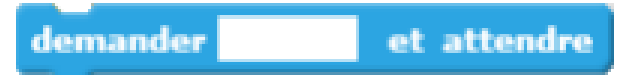

2. Pour **sortir** une valeur (à l'écran) : c'est-à-dire afficher la valeur ou le texte saisi, on utilisera le bloc suivant de la catégorie *Apparence* :

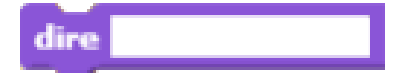

## **SITUATION D'EVALUATION**

Construis un programme dans lequel Scratch demande l'âge de l'utilisateur et trace un polygone avec autant de côté que cet âge.

Par exemple si l'âge est 11, alors Scratch exécute 11 fois : « avancer de 50 », puis « tourner de 360/11 ».

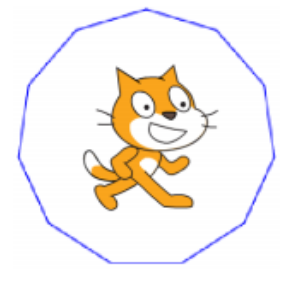

## **EXERCICES /DOCUMENTATION :**

#### **Exercice 1** ..

Rédige un programme danslequel Scratch demande le prénom de l'utilisateur et répond "Bonjour ..." du prénom saisi par l'utilisateur.

#### **Exercice 2**

Ecris un programme dans lequel Scratch demande la distance sur laquelle l'utilisateur veut qu'il parcoure et puis il avance selon cette distance.